# **HD Color Video Camera**

# **User Manual**

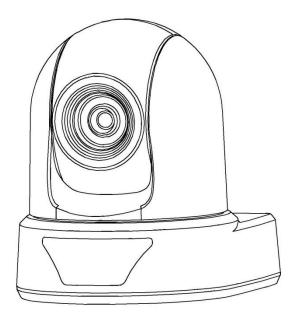

# Foreword

Thank you for selecting this series of Video Conference Cameras. Please read and understand this Operations Manual before using the product.

# Warning!

To prevent this product or any other products connected from damage, this product can only be used within a predetermined range.

- Avoid raining or moisture environment;
- Do not remove Product Casing. Use certified personnel for installation and reparation;
- Do not use beyond the limitation of temperature, humidity or power voltage range;
- When cleaning the camera lens, use a soft, dry cloth, when serious dirty, please use a mild detergent and wipe gently. Never use strong cleaning agents or with corrosive, so as not to scratch the lens and affecting image quality

# R Notes

This manual covers the installation and use a variety of models of our company's products, please distinguish the product's features, parameters, and their installation instructions according to the ordered products model No..

# Content

Attentions Accessory **Quick Starting Camera Performance Camera Interface Explanation** 1.Interface 2.VISCA RS-232C IN 3.VISCA RS-232C OUT 4.Computer or keyboard and camera connection method 5.VISCA networking as shown below **Remote controller Serial Communication Control MENU SETTING** Dimension **Camera Maintenance and Troubleshooting** 1.Camera Maintenance

2.Troubleshooting

### ▼Electric Safety

Installation and operation must accord with electric safety standard

- ▼ Caution to transport
- Avoid stress, vibration and soakage in transport, storage and installation.
- ▼ Polarity of power supply

The power supply of the product is ±12V,the max electrical current is 2A .Polarity of the power supply drawing.

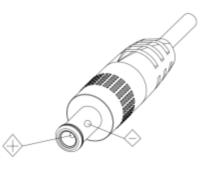

### ▼ Careful of installation

Never move the camera by seizing the camera head. Don't rotate camera head by hand; otherwise, mechanical trouble will occur.

This series item must put on the smooth desk or platform, and it cannot be installed slant ways;

If the camera is installed on TV or computer, the base can be fixed by four double-sided adhesive trays.

Don't apply in corrosive liquid, gas or solid environment to avoid the cover which is made up of organic material.

To make sure no obstacle in rotation range.

Never power on before installation is completed.

### ▼ Don't disassemble discretionarily.

We are not responsible for any unauthorized modification or dismantling.

### **∆**Attention!

Electromagnetic filed under certain rate may affect camera image!

## Accessory

| When you unpack, check that all the supplied accessories are included: |       |
|------------------------------------------------------------------------|-------|
| Camera                                                                 | 1 pcs |
| Power Adapter                                                          | 1 pcs |
| Wall Mounting Bracket or Upside-Down Mounting Bracket                  |       |
| RS232 Cable                                                            | 1 pcs |
| IR Remote Controller                                                   | 1 pcs |
| User Manual                                                            | 1 set |
| USB3.0 Cable(USB3.0 Cameras Only)                                      | 1 pcs |
|                                                                        | 1     |

# **Quick Starting**

1. Please make sure all wiring are correct before power on.

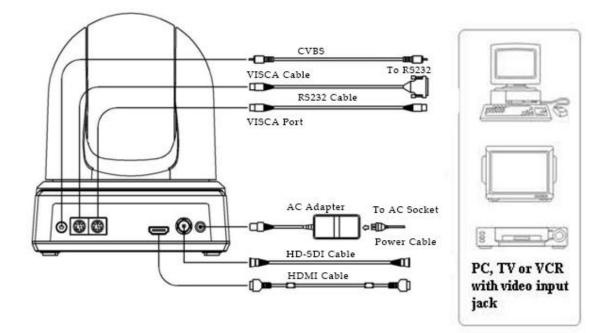

SDI + HDMI and 5G Wireless Series Wiring Diagram

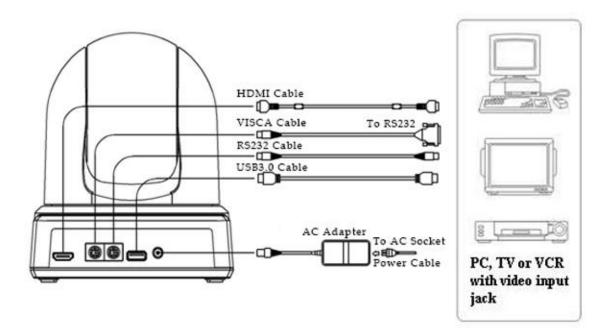

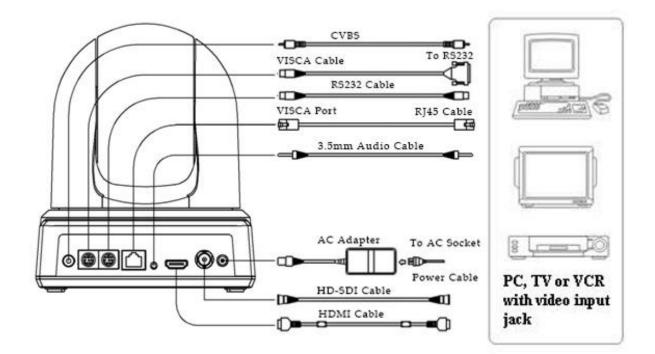

**HDBaseT Series Wiring Diagram** 

### 2.Setting of Bottom Switch

|              | SW.1 | SW.2 | SW.3 | SW.4 | SW.7 | SW.8 |
|--------------|------|------|------|------|------|------|
| 1080P60      | OFF  | OFF  | OFF  | OFF  | -    | -    |
| 1080P50      | ON   | OFF  | OFF  | OFF  | -    | -    |
| 1080I60      | OFF  | ON   | OFF  | OFF  | -    | -    |
| 1080150      | ON   | ON   | OFF  | OFF  | -    | -    |
| 720P60       | OFF  | OFF  | ON   | OFF  | -    | -    |
| 720P50       | ON   | OFF  | ON   | OFF  | -    | -    |
| 1080P30      | OFF  | ON   | ON   | OFF  | -    | -    |
| 1080P25      | ON   | ON   | ON   | OFF  | -    | -    |
| Custom       | ON   | ON   | ON   | ON   |      |      |
| Working mode | -    | -    | -    | -    | OFF  | ON   |
| Update C     |      |      |      |      | OFF  | OFF  |
| Update A     | -    | -    | -    | -    | ON   | OFF  |

Notices:

- a. Please power on the camera again, after change the resolution
- b. Camera can only work when SW.7 OFF and SW.8 ON
- c. Please keep the SW.5 OFF

3. Power on the camera, its head moves from bottom left to the bottom right, and then go to the HOME position (intermediate position of both horizontal and vertical )

Note: If have set preset 0, when Power on self-test is completed, the camera automatically moves to the preset 0 position.

## **Camera performance**

This series camera offers perfect functions, superior performance and rich interfaces. The features include advanced ISP processing algorithms to provide vivid images with a strong sense of depth, high resolution and fantastic color rendition. IP Version Camera supports H.264/H.264+ encoding which makes motion video fluent and clear even with less than ideal bandwidth conditions.

1.**Superb high-definition image:** It employs high quality CMOS sensor. Resolution is up to 1920x1080 with frame rate up to 60 fps. 2.**Various optical zoom lens:** It has 10X/12X/20X/30X optical zoom lens for options. The 12x zoom lens is with 72.5 ° wide view angle without distortion.

3. Leading Auto focus technology: Leading auto focus algorithm makes lens a fast, accurate and stable auto-focusing.

4. Low noise and High SNR: Low Noise CMOS effectively ensure high SNR of camera video.

Advanced 2D/3D noise reduction technology is also used to further reduce the noise, while ensuring image sharpness.

5.Quiet PTZ: By adopting high accuracy Servo Algorithm for PTZ Control, Precise location(±0.01 °), it works extremely quiet and moves smoothly and very quickly to designated position.

6. Multiple remote controls: There is IR Remote Controller. RS232, RS485. Support transparent transmission function.

7.**Support Multiple Control Protocol:** Support VISCA, PELCO-D, PELCO-P protocols which can also be automatically recognized. Support VISCA control protocol through IP port.

8.RS-232 cascade function: ST series support RS-232 cascade function which is convenient for installing.

9.255 presets positions: Up to 255 presets.

10. Wide application: Tele-education, lecture capture, Webcasting, Videoconferencing, Tele-training, Tele-medicine, Interrogation and Emergency command systems.

11.Support Multiple Video Interface: HDMI, HD-SDI(3G), HDBaseT, USB3.0, CVBS. Please check the specifications of the camera.

| Model No.             | SDI+HDMI      | 5G Wireless                                 | HDBaseT           | USB3.0                          |
|-----------------------|---------------|---------------------------------------------|-------------------|---------------------------------|
| Camera                |               |                                             |                   |                                 |
|                       |               |                                             |                   | <b>USB3.0:</b> 1080p60/50/30/25 |
| Video Format          | HD: 1080p/    | 60, 1080p/50, 10                            | 80i/60, 1080i/50, | , 720p60/50/30/25,              |
| video Format          | 1080p/30, 108 | 80p/25, 720p/60,720                         | p/50              | 800*600P60/50/30/25,            |
|                       |               |                                             |                   | 640*480P60/50/30/25             |
| Sensor                | 2.1Megapixel  | s, 1/2.8 inch high qu                       | ality HD CMOS ser | isor                            |
| Signal System         | Progressive   |                                             |                   |                                 |
| Optical Zoom          | 20X, F1.6~F3  | .5, f4.7~94mm                               |                   |                                 |
| Digital Zoom          | 12X           |                                             |                   |                                 |
| Minimum Illumination  | 1Lux@F1.6(c   | 1Lux@F1.6(color), 0.01Lux@F1.6(black&white) |                   |                                 |
| Shutter Speed         | 1/30s ~ 1/100 | 1/30s ~ 1/10000s                            |                   |                                 |
| White Balance         | Indoor/Outdo  | Indoor/Outdoor/Auto/Manual                  |                   |                                 |
| BLC                   | Yes           | Yes                                         |                   |                                 |
| DNR                   | 2D & 3D DN    | R                                           |                   |                                 |
| SNR                   | ≥52dB         |                                             |                   |                                 |
| Horizontal View Angle | 58.7 °~ 3.2 ° |                                             |                   |                                 |
| Vertical View Angle   | 45.0 °~ 2.4 ° | 45.0 °~ 2.4 °                               |                   |                                 |
| Pan Rotation          | ±175 °        | ±175 °                                      |                   |                                 |
| Tilt Rotation         | -30 °~ +210 ° | -30 °~ +210 °                               |                   |                                 |
| Pan Control Speed     | 1 %s ~ 100 %s | 1 %s ~ 100 %s                               |                   |                                 |
| Tilt Control Speed    | 1 %s ~ 60 %s  | 1 %s ~ 60 %s                                |                   |                                 |

| Image Flip                     | Up/Down, Left/Right |                              |                                    |                             |
|--------------------------------|---------------------|------------------------------|------------------------------------|-----------------------------|
| Preset Number                  | 255                 |                              |                                    |                             |
| Accuracy of Preset             | 0.1                 |                              |                                    |                             |
| Input / Output Interface       | SDI+HDMI            | 5G Wireless                  | HDBaseT                            | USB3.0                      |
| HD Video Output                | HDMI,<br>HD-SDI     | HDMI, HD-SDI,<br>5G Wireless | RJ45(HDBas<br>eT), HDMI,<br>HD-SDI | HDMI, USB3.0                |
| SD Video Output                | CVBS(RAC)           |                              |                                    |                             |
|                                | 1* RS-232 IN: 8     | pin min DIN, Longe           | est Distance 30m,                  | , VISCA/Pelco-D/Pelco-P     |
|                                | 1* RS-232 OUT:      | 8 pin min DIN, Lon           | gest Distance 30                   | m, VISCA Daisy Chain        |
| Communication Interface        | 1* RS-485: 8 pin    | min DIN(same por             | t with RS-232 I                    | N), Longest Distance 1200m, |
|                                | VISCA/Pelco-D/      | Pelco-P                      |                                    | -                           |
| Power Interface                | JEITA Type (DC      | IN 12V) HEC3800              |                                    |                             |
|                                |                     | W                            | indows XP                          |                             |
| Operation System               | (USB2.0)            | , Windows Vista, W           | vindows 7, Windo                   | ows 8, Mac OS X, Linux      |
| USB Communication              |                     |                              |                                    |                             |
| Protocol                       |                     | No                           |                                    | UVC1.1                      |
| USB for PTZ Control            |                     | No                           |                                    | Yes                         |
| Wireless Transmit Distance     | No                  | 50 Meters                    |                                    | No                          |
| Wireless Working<br>Frequency  | No                  | 5GHZ                         |                                    | No                          |
| RF Communication<br>System     | No                  | 2X2MIMO                      |                                    | No                          |
| Wireless Modulation Mode       | No                  | OFDM                         |                                    | No                          |
| Wireless Standard              | No                  | 802.11n                      |                                    | No                          |
| Wireless Signal<br>Compression | No H.264 No         |                              |                                    | No                          |
| Wirless Time Delay             | No 160ms No         |                              | No                                 |                             |
| Others                         |                     |                              |                                    |                             |
| Power Adapter                  | AC110V-AC22         | 0V to DC12V/2A, D            | C12V(DC11.5-E                      | DC12.5V)                    |
| Working Temperature            | 0°C∼45°C            |                              |                                    |                             |
| Storage Temperature            | -10°C~+60°C         |                              |                                    |                             |
| Power Consumption              | 18W(MAX)            |                              |                                    |                             |
| Dimensions                     | 155mm*186mm*172mm   |                              |                                    |                             |
| Weight                         | 2.5KG(1.3KG)        |                              |                                    |                             |

# **Camera Interface Explanation**

### 1.Interface

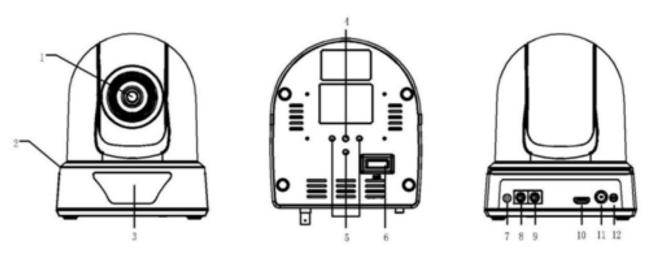

SDI + HDMI and 5G Wireless Series Wiring Diagram

- 1. Camera lens
- 3. Remote Controller Receiver light
- 5. Installation Orientation Hole
- 7. CVBS Port
- 9. RS232 OUT
- 11. HD-SDI Port

- 2. Camera base
- 4. Hole Tripod screw hole
- 6. Dip switch
- 8. RS232 IN
- 10. HDMI Port
- 12. DC12V Input Power Supply Socket

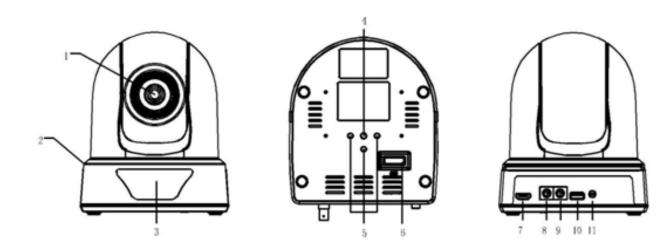

### USB3.0 + HDMI Series Wiring Diagram

- 1. Camera lens
- 3. Remote Controller Receiver light
- 5. Installation Orientation Hole
- 7. HDMI Port
- 9. RS232 OUT
- 11. DC12V Input Power Supply Socket

- 2. Camera base
- 4. Hole Tripod screw hole
- 6. Dip switch
- 8. RS232 IN
- 10. USB3.0 Port

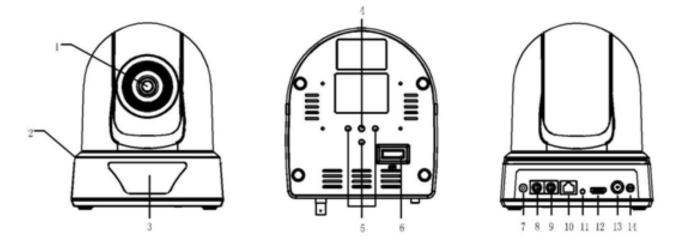

HDBaseT + HDMI + HD-SDI Series Wiring Diagram

- 1. Camera lens
- 3. Remote Controller Receiver light
- 5. Installation Orientation Hole
- 7. CVBS Port
- 9. RS232 OUT
- 11. Audio Input Port(not support)
- 13. HD-SDI Port

- 2. Camera base
- 4. Hole Tripod screw hole
- 6. Dip switch
- 8. RS232 IN
- 10. HDBaseT Port
- 12. HDMI Port
- 14. DC12V Input Power Supply Socket

### 2. VISCA RS-232C IN

| No. | Function |
|-----|----------|
| 1   | DTR IN   |
| 2   | DSR IN   |
| 3   | TXD IN   |
| 4   | GND      |
| 5   | RXD IN   |
| 6   | 485-A    |
| 7   | IR       |
| 8   | 485-B    |

VISCA RS-232C IN

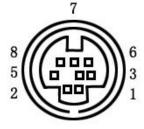

| No. | Function |
|-----|----------|
| 1   | DTR OUT  |
| 2   | DSR OUT  |
| 3   | TXD OUT  |
| 4   | GND      |
| 5   | RXD OUT  |
| 6   | GND      |
| 7   | IR       |
| 8   | IR       |

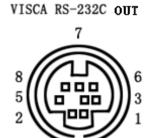

### 4. Computer or keyboard and camera connection method

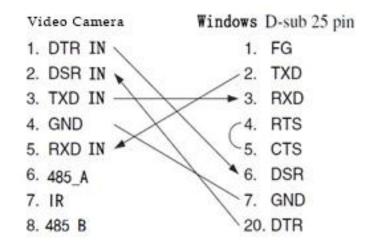

### 5. VISCA networking as shown below

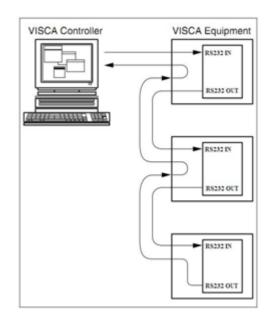

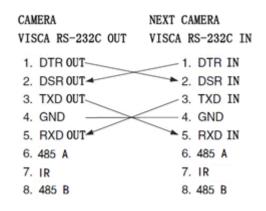

### **Remote controller**

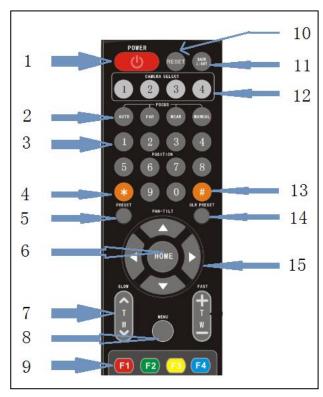

### 1. POWER Key

After press ,the camera will step into standby mode. Press again, the camera will self-test again and back to HOME position. (Note: If power-on mode is turned on and Preset 0 is set, it will automatically point to the specified preset position.) **2. Focus Key** 

Auto focus:Enter into auto focus mode.

Manual focus: The camera focus mode is manual Switch the camera focus mode to manual focus by pressing [focus +] or [focus -] to adjust.

### **3. POSITION Key**

Set or run presets

### 4.\* Key

Key combination use

### 5. PRESET Key

Set preset: PRESET + 0-9 number key:

Clear preset key:Clear preset key + 0-9 number key **6.HOME Key** 

"HOME" key: Return to the middle position.

7.Zoom Control key SLOW: slow Zoom T: Lens near, zoom W: Lens far

FAST: fast Zoom+: Lens near, zoom-: Lens far

### 8. MENU Key

Open or close the OSD menu Enter / exit the OSD menu or return to the previous menu. 9. Camera IR remote control address setting

- [ \* ] + [ # ] + [ F1 ]:Camera Address No.1
- [ \* ] + [ # ] + [ F2 ]:Camera Address No. 2
- [ \* ] + [ # ] + [ F3 ]:Camera Address No. 3
- [\*] + [#] + [F4]:Camera Address No. 4

### **10.RESET Key**

After press, camera will self-test.

### **11.BACK LIGHT Key**

Back light compensation ON/OFF.

### **12. CAMERA SELECT**

Choose the camera you need control

### 13. # Key

Key combination use

14.CLR PRESET Key

Clear preset key: CLR PRESET key + 0-9 number key 15. PAN-TILT Key

## Press A key :Up

- $\frac{1}{2} = \frac{1}{2} = \frac{1}{2}$
- Press Vkey :Down
- Press <a>key :Left</a>
- Press **v**key:Right

### **Key combination Functions**

- 1) [\*] + [#] + [CLR PRESET] :Clear all presets
- 3) **(\*)** + **(#)** + **(**9**)** :Flip switch
- 5) [\*] + [#] + [3] :Menu set to Chinese
- 2) [\*] + [#] + [6] :Restore factory defaults
- 4) [\*] + [#] + [1]: Menu set to English

### **Serial Communication Control**

Under common working condition, the camera could be controlled through RS232/RS485 interface(VISCA, Pelco-D, Pelco-P),

- RS232C serial parameter are as follows Baud rate: 2400/4800/9600 bits / sec; Start bit: 1; data bits: 8; Stop bit: 1; Parity: None.
  RS485 serial parameter are as follows
- Baud rate: 2400/4800/9600 bits / sec; Start bit: 1; data bits: 8; Stop bit: 1; Parity: None.

After power on, the camera first go left, then back to the middle position. Self-test is finished after the zoom moved to the farthest and then back to the nearest position. If the camera saved 0 preset before, it will be back to that position after initialization. At this point, the user can control the camera by the serial commands.

### **Protocol list(Omitted)**

Please contact manufacturer for the details of the protocol list if need secondary development.

### **MENU SETTING**

### 1. Main menu

In normal working mode, press [MENU] key to display the menu, using scroll arrow to point at or highlight the selected items.

| MENU                           |             |
|--------------------------------|-------------|
|                                | ========    |
| LANGUAGE                       | ENGLISH     |
| <setup></setup>                |             |
| <camera></camera>              |             |
| <p t="" z=""></p>              |             |
| <video format=""></video>      |             |
| <version></version>            |             |
| <restore default=""></restore> |             |
| [↑↓]SELECT                     | [← →]CHANGE |
| [MENU]BACK                     | [HOME]OK /  |
| $\mathbf{i}$                   |             |

LANGUAGE: Language setting, Chinese / English SETUP: System setting CAMERA Option: Camera setting PTZ Option: Pan tilt setting

#### VIDEO FORMAT: video format setting

VERSON: camera version setting

**RESTORE DEFAULT:** Reset setting

 $[\uparrow\downarrow]$  SELECT: for selecting menu  $[\leftarrow \rightarrow]$  CHANGE: for modify parameters [MENU] BACK: Press [MENU] to return [HOME] OK: Press [Home] to confirm

### 2. System setting

Move the pointer to the (SETUP) in the Main Menu, click the [HOME] key and enter into the (SETUP) as shown below,

| SETUP            |             |
|------------------|-------------|
| =========        | ======      |
| PROTOCOL         | AUTO        |
| VISCA ADDR       | 1           |
| V-ADDR FIX       | OFF         |
| PELCO-PADDR      | 1           |
| PELCO-D ADDR     | 1           |
| <b>BAUD RATE</b> | 9600        |
| [↑↓]SELECT       | [← →]CHANGE |
| [MENU]BACK       |             |
|                  |             |

PROTOCOL: VISCA/ Pelco-P/ Pelco-D/ Auto

VISCA ADDR:VISCA=1~8 Pelco-P=1~16, Pelco-D =0~15 Baud rate: 2400/4800/9600/115200

VISCA ADDR FIX: On/Off

#### 3. Camera setting

Move the pointer to the (CAMERA) in the Main Menu, click the [HOME] key and enter the (CAMERA) as follow,

| / |                                                           |             |  |
|---|-----------------------------------------------------------|-------------|--|
| / | CAMERA                                                    |             |  |
|   |                                                           | ======      |  |
|   | <exposure></exposure>                                     |             |  |
|   | <color></color>                                           |             |  |
|   | <image/>                                                  |             |  |
|   | <focus></focus>                                           |             |  |
|   | <noise reduct<="" th=""><th>ION&gt;</th><th></th></noise> | ION>        |  |
|   | [↑↓]SELECT                                                | [← →]CHANGE |  |
|   | [MENU]BACK                                                | [HOME]OK    |  |
| / |                                                           |             |  |

**EXPOSURE**: Enter into Exposure setting

**COLOR:** Enter into color setting **IMAGE:** Enter into image setting **FOCUS:** Enter into focus setting **NOISE REDUCTION:** Enter into noise reduction

#### 1) EXPOSURE SETTING

Move the pointer to the (EXPOSURE) in the Main Menu, click the [HOME] and enter the (EXPOSURE) as follow,

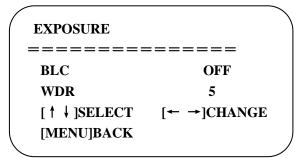

BLC: ON/OFF for options (only available in auto mode)

**WDR:** Off,1~8

### 2) COLOR SETTING

Move the pointer to the (COLOR) in the Main Menu, click the [HOME] and enter the (COLOR) as follow,

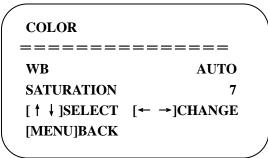

WB: Auto, Indoor, Outdoor, Manual

### SATURATION: 1~16

#### 3) IMAGE

Move the pointer to the (IMAGE) in the Menu, click the [HOME] and enter the (IMAGE) as follow,

| IMAGE           |             |
|-----------------|-------------|
| ========        | =======     |
| BRIGHTNESS      | 6           |
| CONTRAST        | 8           |
| SHARPNESS       | 7           |
| FLIP-H          | OFF         |
| FLIP-V          | OFF         |
| <b>B/W MODE</b> | DAY         |
| DZOOM           | OFF         |
| [↑↓]SELECT      | [← →]CHANGE |
| (MENU]BACK      | /           |
| $\overline{\}$  |             |

BRIGHTNESS: 0~14 CONTRAST: 0~14 SHARPNESS:0~15 FLIP-H: On/Off FLIP-V: On/Off B/W MODE: DAY/NIGHT DZOOM: digital zoom options: On/Off

### 4) FOCUS

Move the pointer to the (FOCUS) in the Menu, click the [HOME] and enter the (FOCUS) as follow,

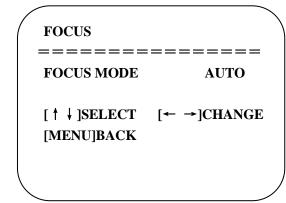

FOCUS MODE: Auto, manual

#### **5) NOISE REDUCTION**

Move the pointer to the (NOISE REDUCTION) in the Menu, click the [HOME] and enter the (NOISE REDUCTION) as follow,

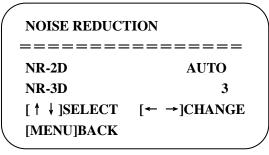

NR-2D: Auto,close,1~5 NR-3D: Close,1~8

#### 4. P/T/Z

Move the pointer to the (P/T/Z) in the Main Menu, click the [HOME] and enter the (P/T/Z) as follow,

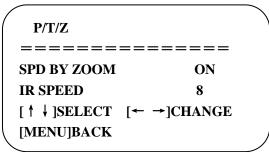

**SPD BY ZOOM:** Only effective for IR remote controller, On/ Off; When zoom in, the PT control speed by remoter will become slow), **IR SPEED:** Set the PTZ speed for remote controller,1~16

### 5. VIDEO FORMAT

Move the pointer to the (VIDEO FORMAT) in the Menu, click the [HOME] and enter the (VIDEO FORMAT) as follow,

| VIDEO FOR | MAT   |
|-----------|-------|
|           | ===== |
| 1080P60   |       |
| 1080P50   |       |
| 1080I60   |       |
| 1080150   |       |
| 1080P30   |       |
| 1080P25   |       |
| 720P60    |       |
| 720P50    |       |
|           |       |

### 6. VERSION

Move the pointer to the (VERSION) in the Main Menu, click the [HOME] and enter the (VERSION) as follow,

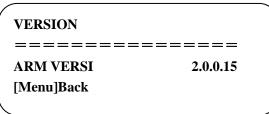

ARM Version: Display MCU version information

### 7. RESTORE DEFAULT

Move the pointer to the (RESTORE DEFAULT) in the Main Menu, click the HOME and enter the (RESTORE DEFAULT) as follow,

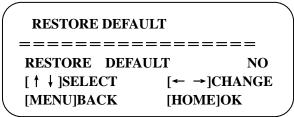

**RESTORE DEFAULT:** options: yes/no

## Dimension

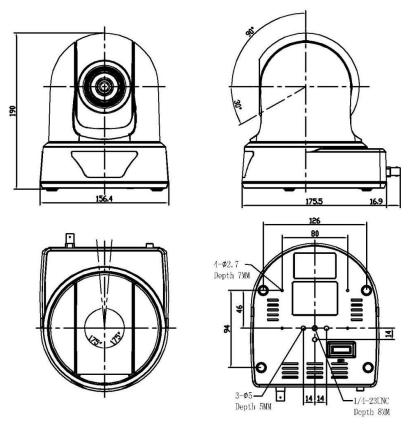

**Camera Dimension** 

# **Camera Maintenance and Troubleshooting**

### 1. Camera Maintenance

1)If camera is not used for long time, please turn off power adapter switch and AC plug.

2)Use soft cloth or tissue to clean the camera cover.

3)Use soft cloth to clean the lens; Use neuter cleanser if bad smeared. No use strong or corrosive cleanser or corrosive cleanser avoiding scuffing.

### 2. Troubleshooting

#### 1) No video output

- b, Whether the machine could do self-inspection after restarted.
- c, Check whether the bottom of the DIP switch is the normal operating mode
- d, Check whether the video output cable or video display is normal

#### 2) No image sometimes

-----a, Check whether the video output cable or video display is in a normal state.

#### 3) Image dithering when zoom-in or zoom-out

-----a, Check whether the camera installation position is solid

b, Whether there is shaking machine or objects around the camera

#### 4) Remote controller cannot work

——a, Remote control address is set to 1 (if the machine is set back to the factory defaults, remote control addresses need to be back to 1 too)

b, Check whether the battery is installed on the remote controller or low .

c, Check the camera working mode is the normal operating mode

d, Check the menu whether is closed, camera control through remote controller is only available after exiting the menu.

#### 5) Serial port cannot work.

-----a, Check whether the camera serial device protocol, baud rate, address is consistent

b, Check whether the control cable is connected properly

c, Check whether the camera working mode is the normal operating mode (see Table 1.2 and Table 1.3)

#### **Copyright Notice:**

All the contents of this manual and the copyright ownership belong to the company. Without the approval of the Company, no one can imitate, copy, reproduce or translate arbitrarily. This manual does not have any form of warranty, express or other imply. Specifications and information of this manual mentioned is just for informational purposes, and the content will be updated at any time without notice. Copyright cannot be reproduced.